IISEE lecture for group training

# Fortran programming for beginner seismologists Lesson 1

Lecturer

#### Tatsuhiko Hara

1ReferenceIntroduction to FORTRAN90/95 by S. J. Chapman (New York: McGraw-Hill, 1998)

## Why Fortran?

- Many aspects common among computer programming languages
- Many seismological software have been developed using Fortran.
- Programming is effective to improve your understanding (it is impossible to write a code without proper understanding).

## Starting editor

- We use "nedit" to edit programs.
- Type as:

\$ nedit &

then you will get the window shown in the next slide.

Note: When you put "&" after the command, that command is executed as a background job.

### nedit

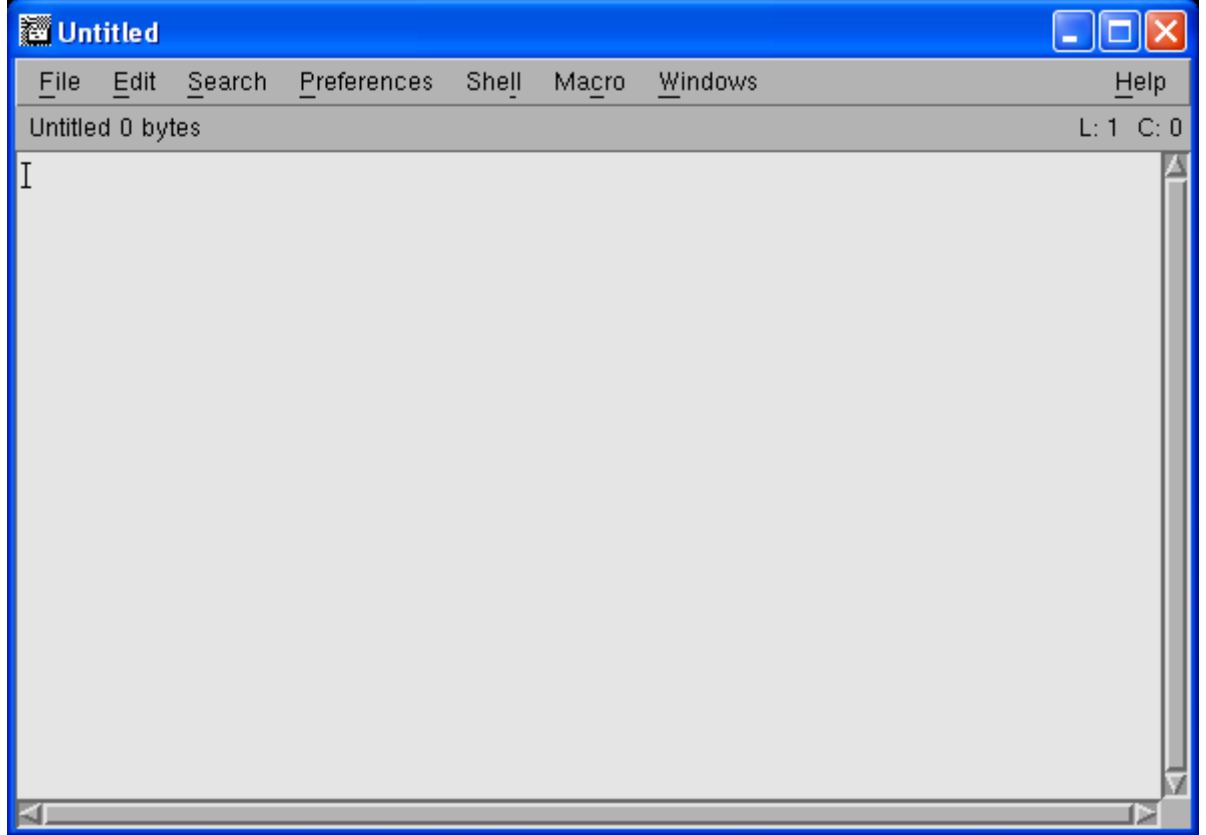

## The first program

• Write the following in the nedit window

! The first program program hello implicit none write(\*,\*) 'Hello' stop end program hello

#### In the actual editor

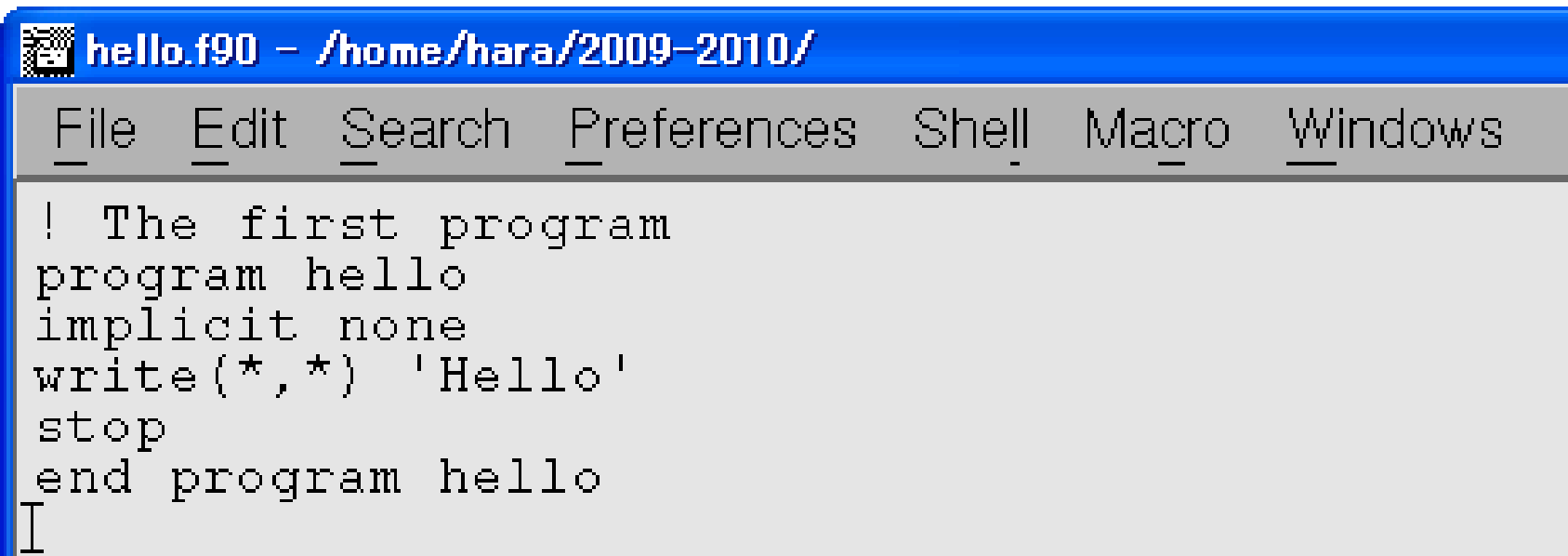

### Save the file

- Save the program as hello.f90:
	- Click "File"  $\rightarrow$  "Save As" in the editor
	- Then write the name of the file
	- Click "OK"

EXERCISE 1-1

a) Use a *ls* command in the xterm to confirm that the new file is created.

b) Type as "cat hello.f90" to see the content.

## Compile and Execution

- Type the following command to compile the program:
	- \$ gfortran hello.f90
- Use a *ls* command to confirm that "a.exe" is created.
- Then type as:
	- \$ ./a.exe

8Note: The last command is specified by the relative path. "." denotes the current directory.

#### The structure of a Fortran program

```
! The first program
program hello
implicit none
write(*,*) 'Hello'
stop
end program hello
                           Declaration section
                           Execution section
                           Termination section
```
## The Fortran character set

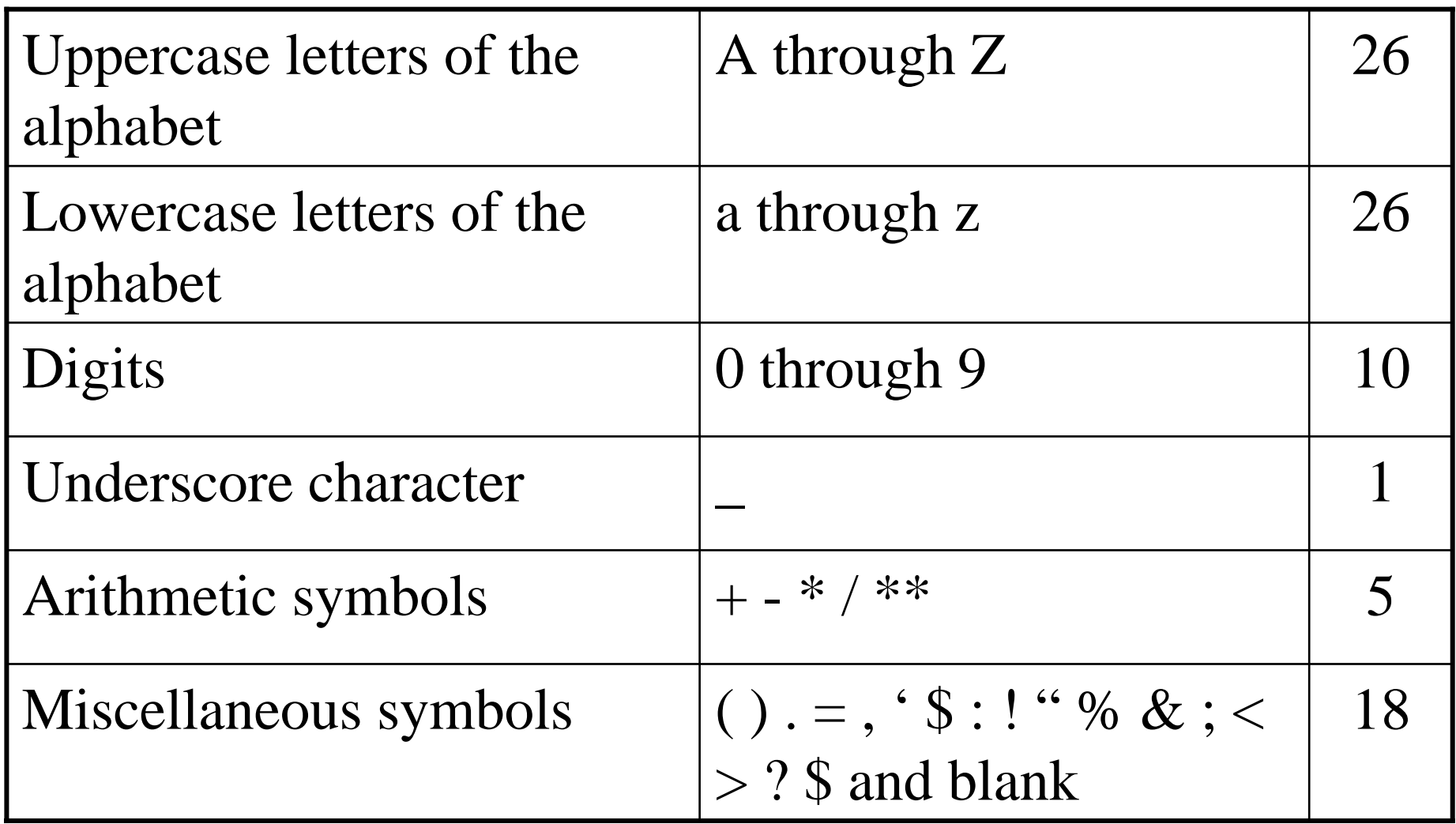

Fortran statements are case insensitive.

## Program name

- Fortran program names may be up to 31 characters long.
- Any combination of alphabet characters, digits, and the underscore ( \_ ) character starting from an alphabet character can be used.

## Comment lines

• When you put "!" in a program, the part after "!" is interpreted as comments.

EXERCISE 1-2

Modify "hello1.f90" as below. Then, compile and execute the modified program.

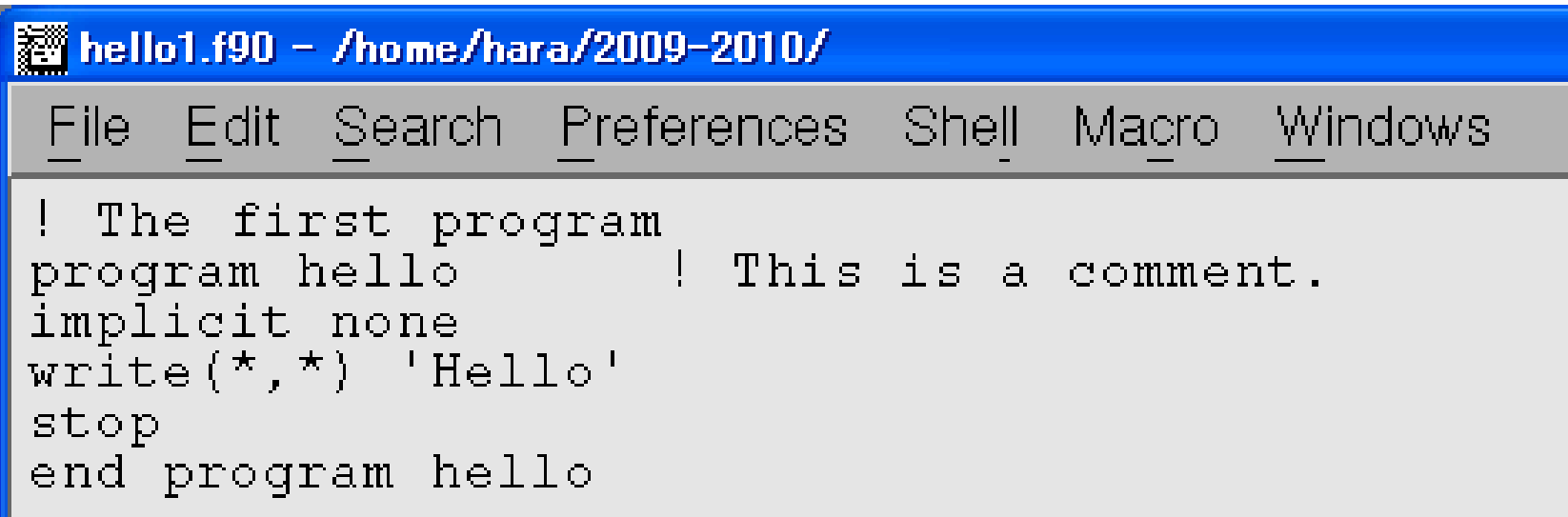

#### Statement labels

• A number at the beginning of a line is called statement label. This is the "name" of a Fortran statement, and can be referred to a statement from other parts of the program.

#### EXERCISE 1-3

Modify "hello1.f90" as below and save it as "hello2.f90". Then, compile and execute the modified program.

```
hello2.f90 - /home/hara/2009-2010/
 File Edit Search Preferences Shell Macro
                                                 Windows
hello2.f90
                   hello.f90
  The first program
program hello | This is a comment.
implicit none
write(\star, \star) 'Hello'
ao to 1
write(*,*) 'Hello, hello<sup>'</sup>[<br>1 write(*,*) 'Hello, hello, hello'
stop
end program hello
```
## Continuation of lines

• When you end a line with am ampersand  $(\&)$ character, you can continue that statement on the next line.

Exercise 1-4

Modify "hello1.f90" as below and save as "hello3.f90". Then, compile and execute the modified program.

```
hello3.f90 - /home/hara/2009-2010/
 File Edit Search Preferences Shell Macro Windows
                                  hello3.f90
hello2.f90-
                 hello.f90
! The first program
program hello [15] This is a comment.
implicit none
write(*,*) &
'Hello
stop
end program hello
```
### Where can we put statements?

- FORTRAN statements can be entered anywhere on a line (free-source form).
- Each line can be up to 132 characters.

EXERCISE 1-5

Enter statements beyond the 132nd column, and compile that program.

#### *WRITE statement*

- The following statement write(\*,\*) expression [expression, etc.] writes the values of one or more expressions to the specified output device.
- In the above statement, the standard output device (i.e., the screen) is specified by the first " $\star$ ".
- The standard format is specified by the second "\*".